附件 1:

# 东南大学第二十一届研究生师生轻运动会

## 网上报名、比赛信息查询方法

运动会采用网上报名,所有比赛数据以网上为准,请各参赛单位认真做好网上报名工 作,为了确保网上报名工作的顺利进行,各参赛单位在报名之前务必认真阅读本说明。

必须认真阅读竞赛规程,尤其是参加方法。

一、报名时间

请各单位在 4 月 15 日 (周一) 12:00 之前进行网上报名,超过期限即不能进行网上报 名,一切责任自负。

二、报名方法

1.系统进入:

建议使用:Chrome、360、搜狗、QQ 等极速模式浏览器

登录网址: https://www.wlydh.cn/wls/?yh=019

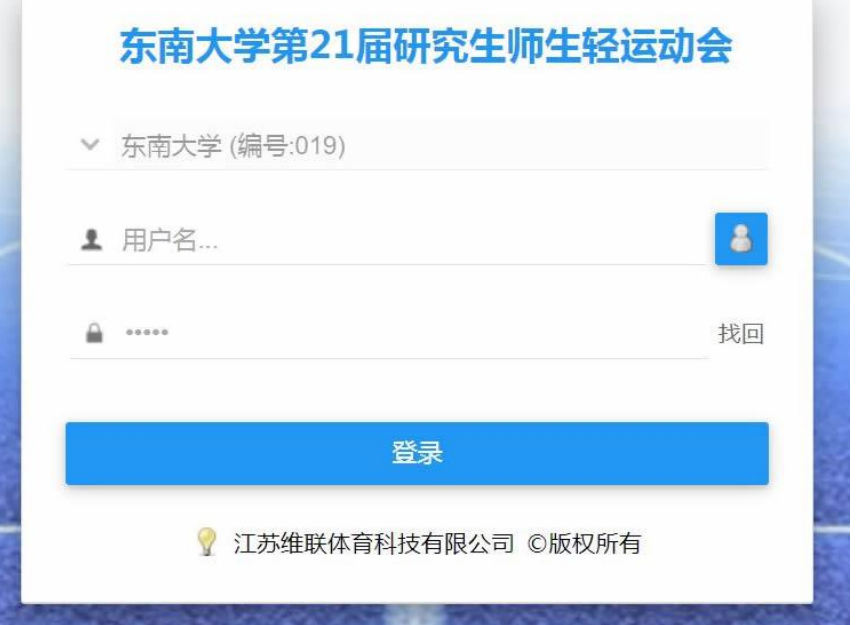

用户及密码:已发送各院系副书记及辅导员,(特别提醒,进入系统后,必须请先修改密 码并填写联系人电话,否则造成信息泄露后果自负)

#### 2.修改信息

进入系统后,点击页面上方菜单中"我的资料",修改"登录密码"、"联系人"(熟 悉比赛规程、报名信息)、"手机号码"(非常重要),邮箱,完成后点击"修改"(如

无法显示上方菜单, 请用键盘 Ctrl 加 - 减号,缩小屏幕比例)

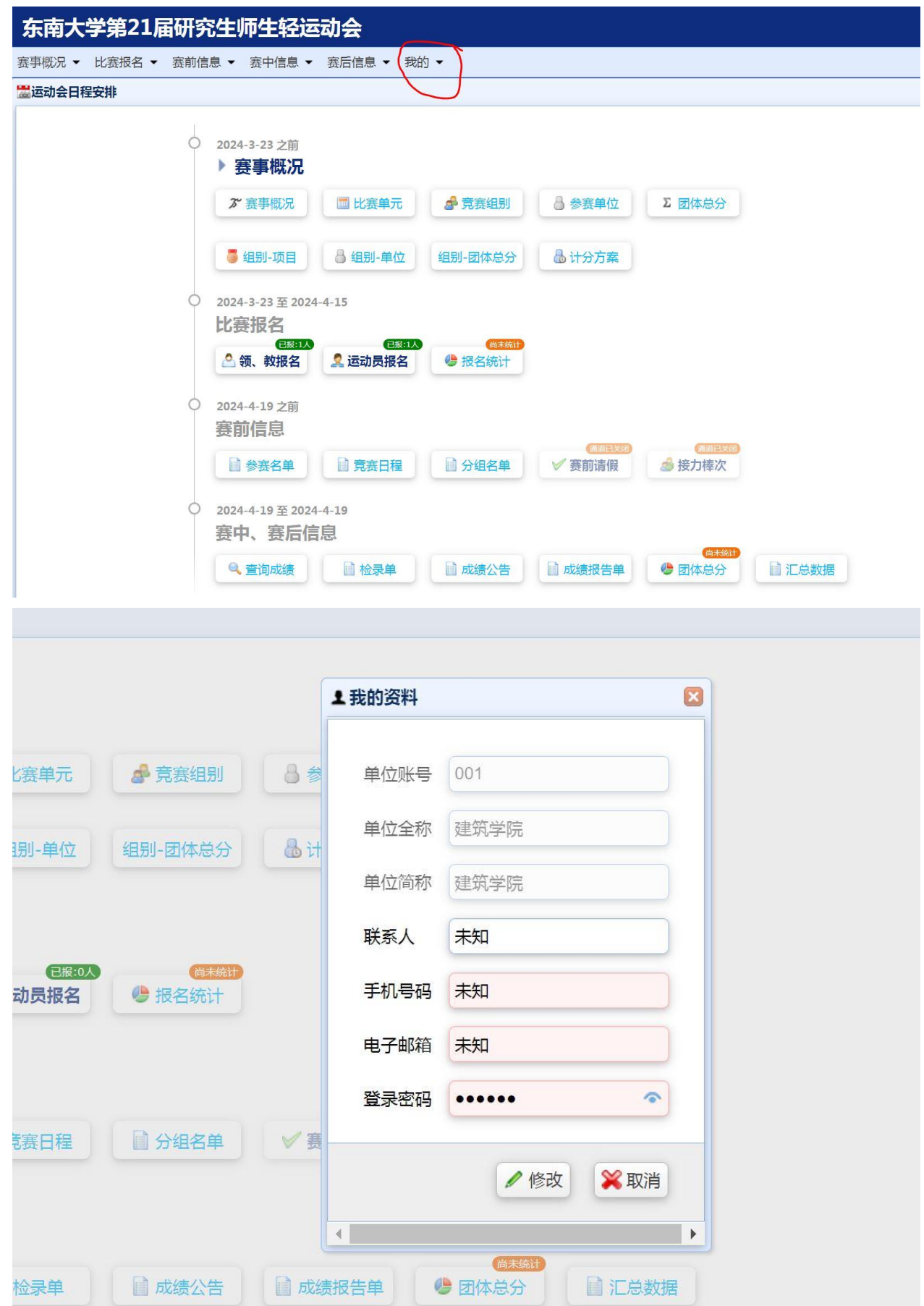

### 3.领队教练报名:

点击菜单中"领队教练报名"

选择"岗位",输入姓名,选择性别,联系电话,最后点击"添加", 领队限报 1 人, 教练 1 人

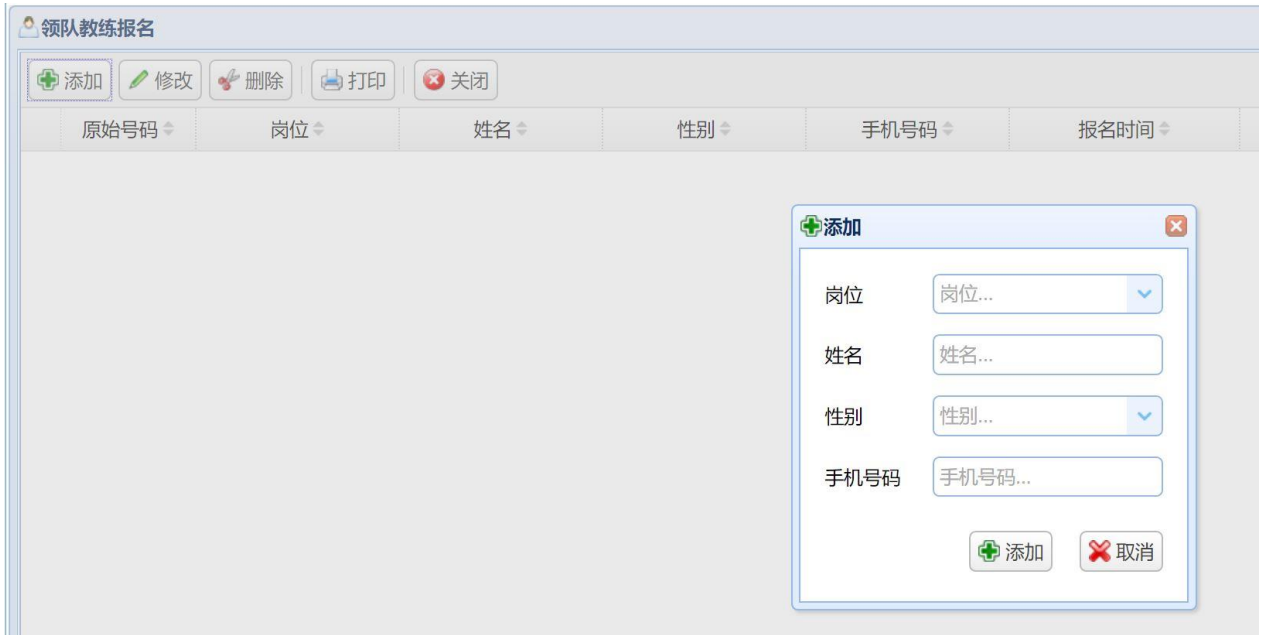

#### 4. 运动员报名

(运动员报名前须完成领队教练报名)点击菜单"运动员报名",点击 "添加"跳出 对话框如图所示:

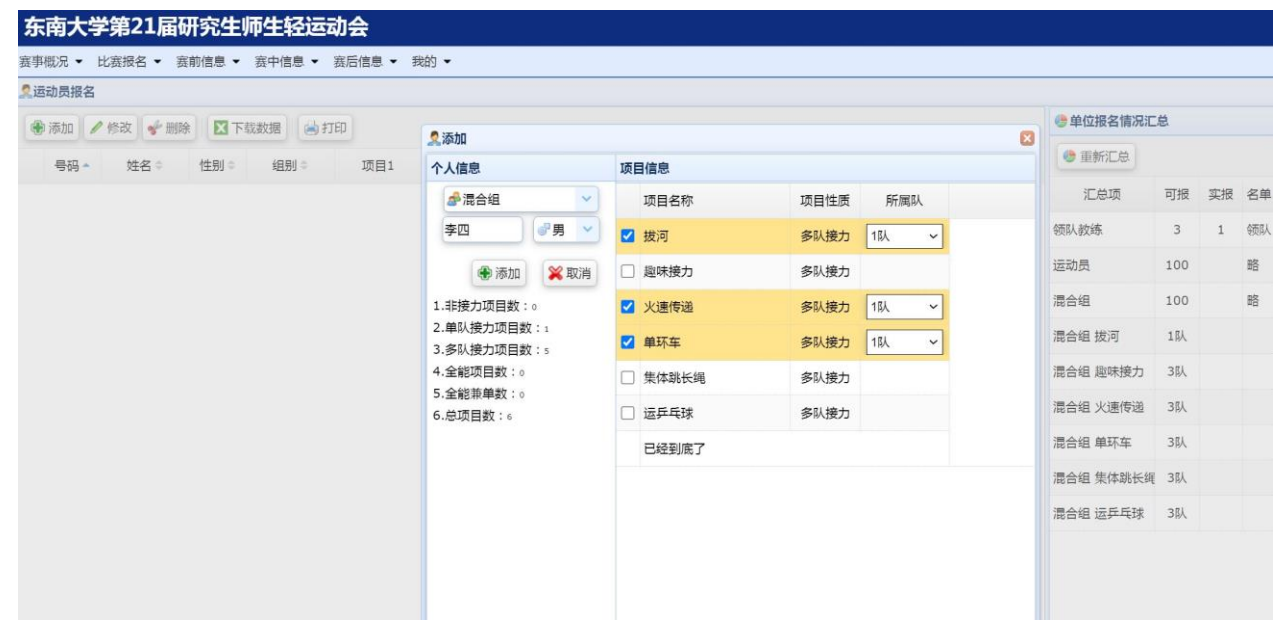

选择组别,直接输入姓名,选择性别,勾选右侧项目,最后点击"添加",完成一个 人的报名。注意: 除拔河项目只限 1 队, 其他项目可报 1-3 队, 请先满足 1 队参赛人员后

### 再进行 2 队的报名。

各单位教职工报名时须在姓名后面加输入"T"号表示

5.打印报名表:

完成报名后点击 <sup>65 打印</sup> 打印出报名表, 请自行核对, 并通知参赛人员进行训练。网 络报名截止前均可在报名系统中修改,报名截止后无法修改。

报名过程中如有疑问请与黄老师联系,联系电话:13505190474。

三、网上查询(秩序册印出后方能使用):

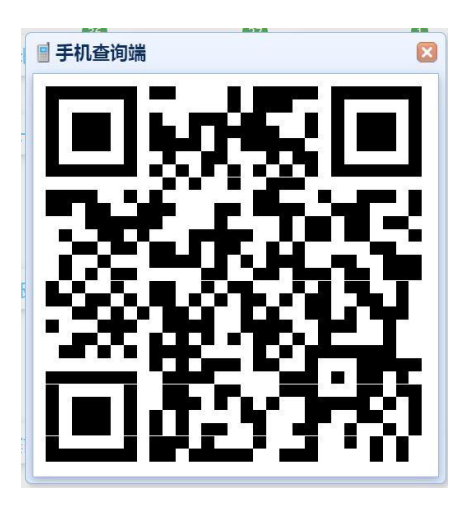

手机浏览器或微信扫描二维码 即可实时了解运动会比赛信息

四、手机端报名(方法与上述相似)

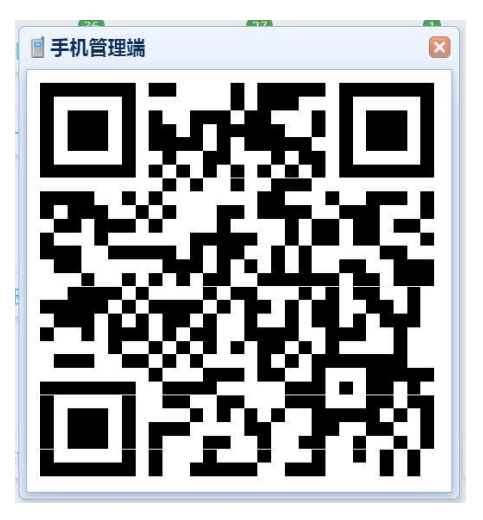